# カラーコーディネーター検定試験

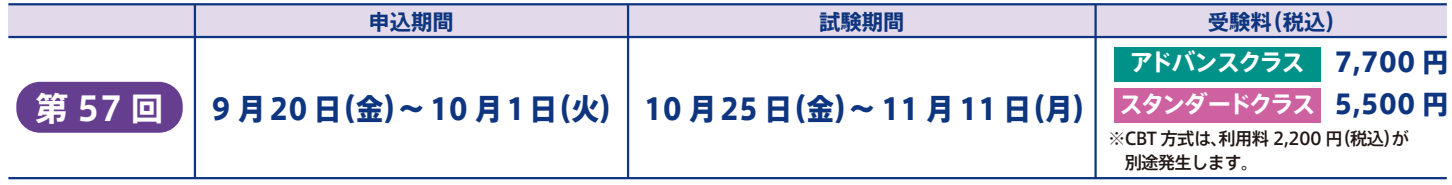

#### **カラーコーディネーター検定試験 ® とは**

#### **カラーコーディネーション能力を仕事に活かす**

オフィスやショップ、ネット上…すべての場所にあふれている色。世相が その年の流行色に反映されたり、商品やデザインの色によって大ヒット が生まれたりと、色彩は文化や時代の流れに大きな影響を与えてきまし た。色の性質・特性など、色彩の知識を身につければ、色の持つ効果をビ ジネスシーンで活かすことができます。「仕事に役立つ実践的な色彩の知 識を学ぶことができる」それがカラーコーディネーター検定試験です。

#### **試験概要**

#### ■IBT·CBTの2方式

※IBT (Internet Based Testing) は、各自のコンピュータで受験する 方式。CBT(Computer Based Testing)は、テストセンターのコン ピュータで受験する方式。

- ■試験時間 90 分
- ■多肢選択式
- ■出題範囲:公式テキストの基礎知識とそれを理解した上での応用力を 問います。
- ■100 点満点とし、70 点以上をもって合格とします。

試験の詳細は、検定試験ウェブサイトをご確認ください。

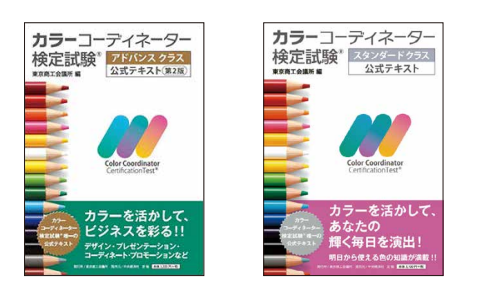

#### **各級の基準**

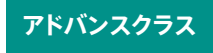

スタンダードクラスの知識に加え、ビジネスにおける 色彩の活用事例など幅広い知識を有している。

スタンダードクラス 日常から見た色彩に関する基礎的な知識について理<br>スタンダードクラス <sub>解している。</sub>

カラーコーディネーター検定試験のポイントが 分かる WEB 漫画はこちら

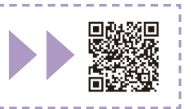

#### **検定合格のメリット**

**カラーコーディネーターとして日常からビジネスまで 幅広い分野で知識を活用でき、活躍の場が拡がります !!**

#### **ビジネス**

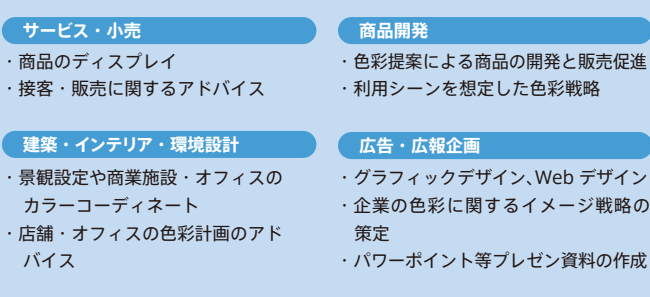

#### **プライベート**

**ファッションコーディネート インテリアコーディネート**

戦略の

#### **試験問題例**

#### **スタンダードクラス**

#### **Q. 次の文中の[ ]の部分に、下記の選択肢から最も適切な番号を1つ選びなさい。**

色の明度は物の[ア]を認識するうえで、非常に重要な色の属性である。明度差が[イ] 明瞭性が強まる。図 1 の配色は、ほぼ[ウ]の配色となり、ポスターなどの平面デザイン では一般には推奨されない。

図 2 のようなインテリアのソファーとクッションの配色では、色相関係が[エ]色相の配 色になっており、さらに[オ]ためすっきりと見える配色になっている。

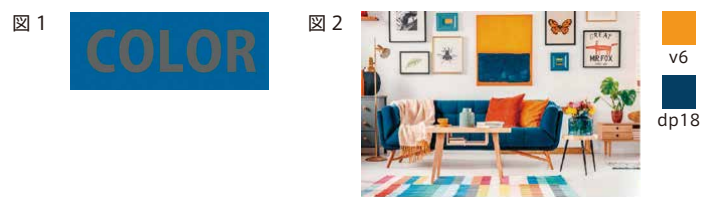

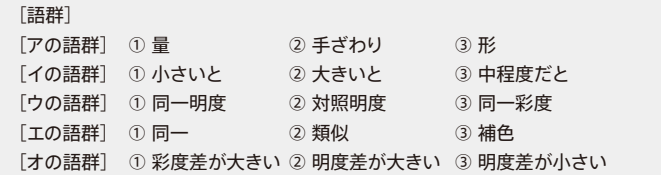

解答 :[ア]③ [イ]② [ウ]① [エ]③ [オ]②

# 主 催 **東京商工会議所・各地商工会議所**

**//// 東商検定IBT·CBT** 新しくなった東商検定 3つのポイント

## **1**

## **ポイント** 試験方式が IBT 方式と CBT 方式から選べる

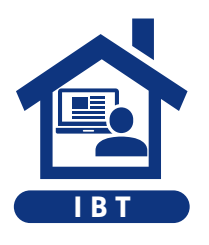

IBT(Internet Based Testing)はインター ネットを通じてご自宅や会社のパソコンで試 験を受ける試験方式です。カメラを通じて 試験中の監視・本人確認を行います。移動 の手間や時間を節約し、いつもの環境で受 験できます。  $IBT$   $B_{2}$   $IBT$   $CBT$ 

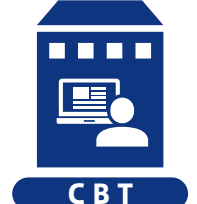

CBT (Computer Based Testing) は全国 各地のテストセンターにて、会場内に設置 されたパソコンで試験を受ける試験方式で す。パソコンやネット環境の準備ができな い方や不安な方も安心して受験できます。

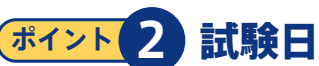

## **ポイント 2** 試験日時が選べる

所定の試験期間内であれば、土日・祝日・ 平日関わらず受験できます。時間も日中だ けでなく、朝10 時から夜は 19時まで都合 の良い時間を選択できます。

※CBT 方式は、会場によって異なる場合があります。

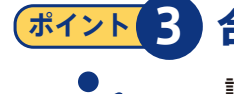

### **ポイント 3** 合否がすぐに分かる

試験を終了すると、システムによって即時 採点され、画面上に合否や得点が表示さ れます。学習の成果を確認して、次のステッ プアップにすぐに取り組めます。

#### **申込方法(IBT・CBT 共通)**

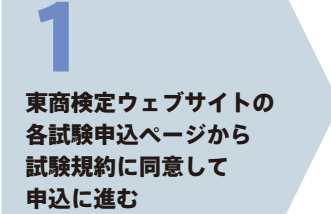

試験プラットフォーム (Excert)でアカウントを 作成 2

希望の受験日時、 (CBT の場合は試験会場)を 選択し、支払情報を入力 3

支払手続き完了後、 登録したメールアドレスに 確認メールが届く 4

※申込後のキャンセル・返金等は一切できません。特に IBT のお申込みの際には事前に使用機器や受験環境等の要件を確認し、動作確認を行ったうえでお申込みください。

#### **試験当日の流れ**

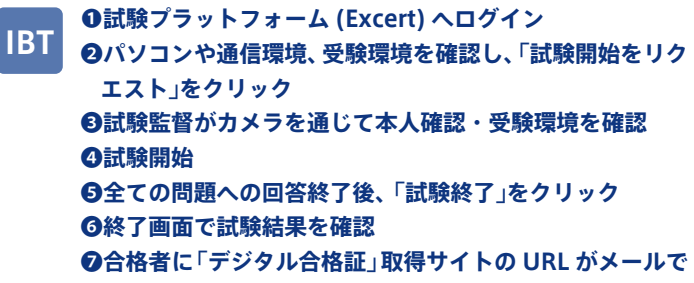

**届く**

- **❶予定時間の 30 分~ 10 分前までに試験会場に到着** ❷**受付・本人確認 CBT**
	- ❸**試験会場に入室、設置されたパソコンで Excert にログイン** ❹**パソコンの試験画面に受験 ID を入力し、「試験開始」を クリックして試験を開始**
	- ❺**全ての問題への回答終了後、「試験終了」をクリック** ❻**終了画面で試験結果を確認**
	-
	- ❼**合格者に「デジタル合格証」取得サイトの URL がメール で届く**

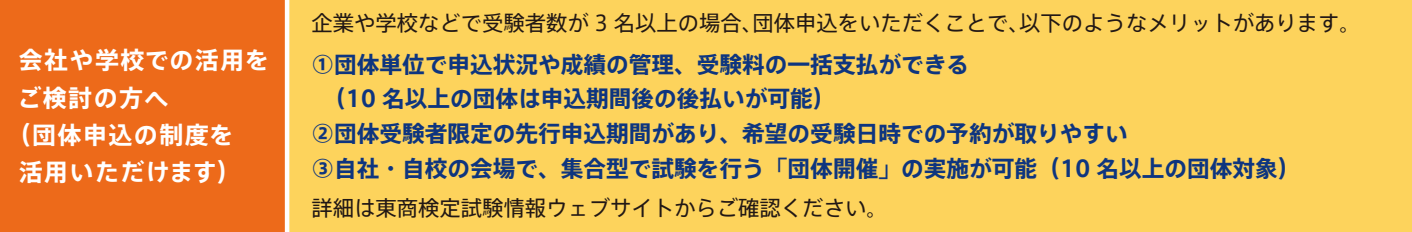

#### **東京商工会議所 検定センター 詳細・お問合せ**

**https://kentei.tokyo-cci.or.jp/color**

│◯ カラーコーディネーター検定 ││ 検 索

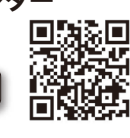

**カラーコーディネーター検定試験のポイント https://kentei.tokyo-cci.or.jp/color/about/comic/ マンガで分かる!** 

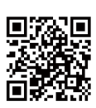